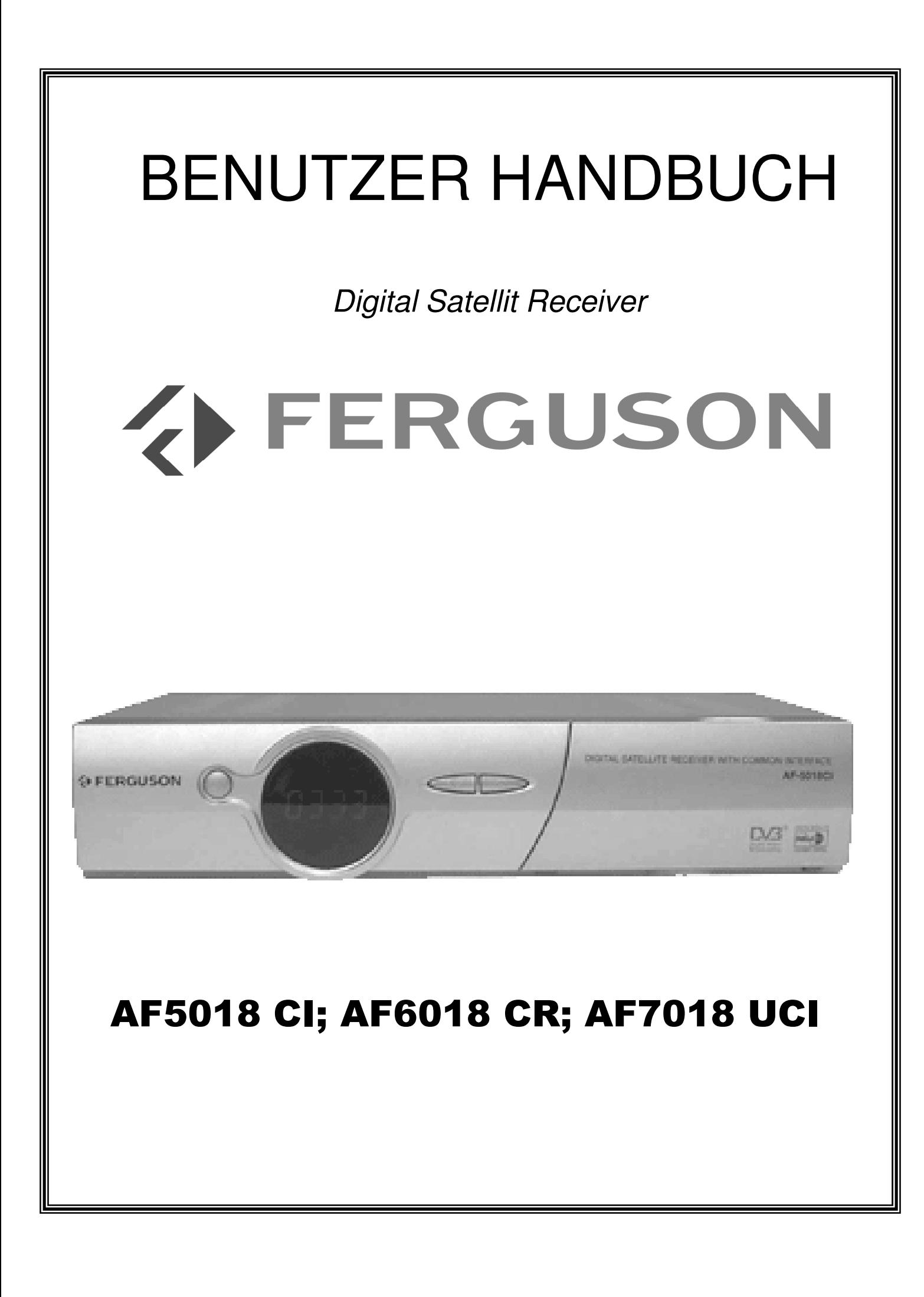

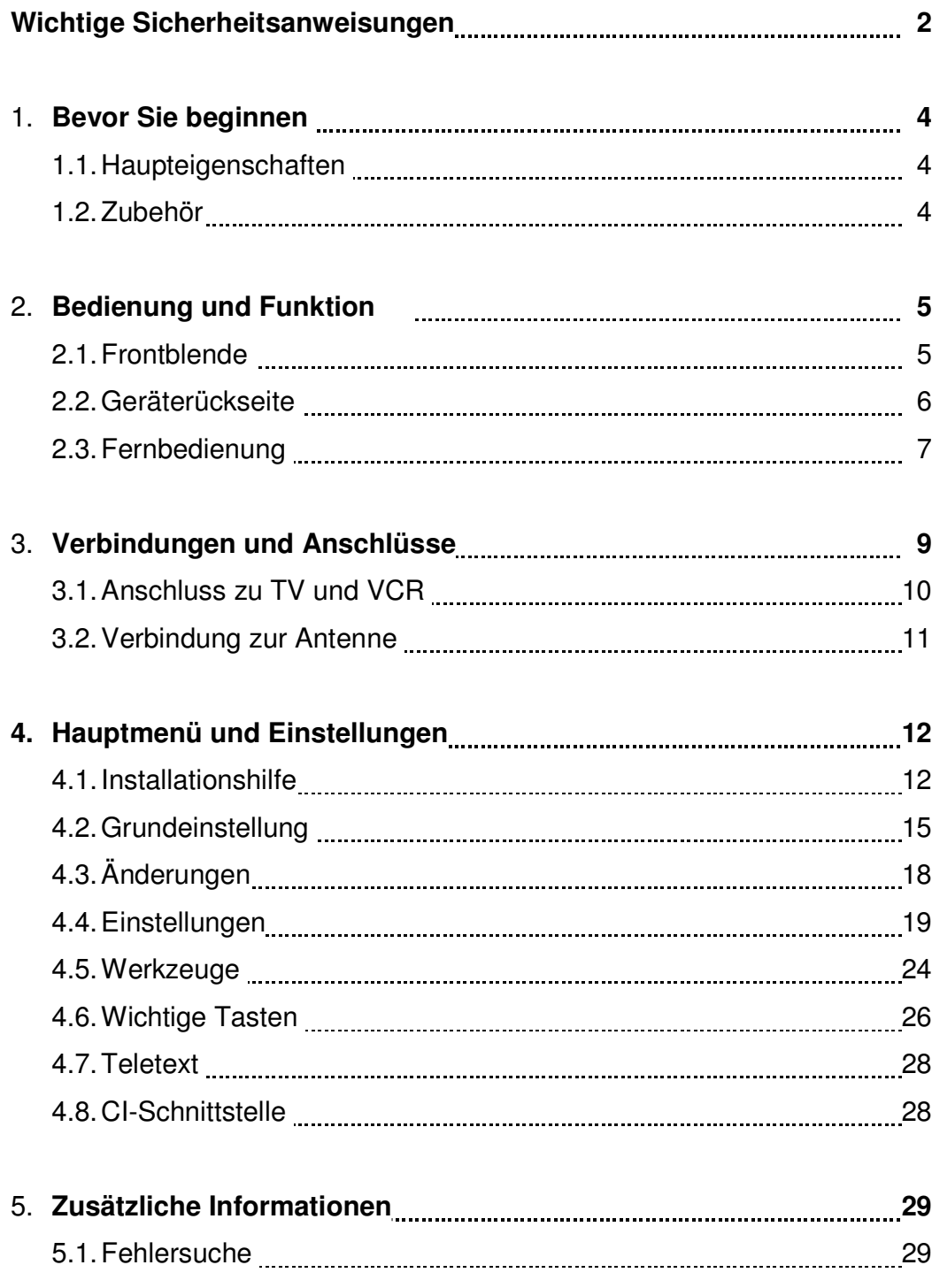

## **Wichtige Sicherheitsvorschriften**

- 1. Lesen Sie diese Anweisungen vollständig.
- 2. Halten Sie diese Anweisungen ein.
- 3. Beachten Sie alle Warnungen.
- 4. Befolgen Sie alle Anweisungen.
- 5. Benutzen Sie dieses Gerät nicht in der Nähe von Wasser.
- 6. Säubern Sie das Gerät nur mit einem leicht feuchten Tuch. Zuvor ziehen Sie bitte den Netzstecker.
- 7. Verdecken Sie keine Ventilationsöffnungen.
- 8. Achten Sie darauf, dass keine Gegenstände durch die Schlitze in Gehäuse in das Innere des Receivers gelangen.
- 9. Schließen Sie das Gerät nur nach unseren Vorgaben an.
- 10.Beim Anschließen des LNB oder des Fernsehers können Beschädigungen auftreten, wenn Sie vorher nicht das Netzkabel entfernen. Achten Sie auch darauf, dass das LNB-Kabel geerdet werden muss (Erdungssystem nach SABS 061).
- 11.Betreiben Sie das Gerät nicht in der Nähe von Wärmequellen wie Heizkörpern, Öfen oder vergleichbaren Geräten (inklusive Verstärkern) die Hitze erzeugen.
- 12.Gebrauchen Sie nur die durch den Hersteller freigegebenen Zubehörteile.
- 13.Ziehen Sie während Gewitter oder wenn das Gerät unbenutzt bleibt den Netzstecker heraus.
- 14.Lassen Sie die Wartung des Gerätes nur von autorisiertem Fachpersonal durchführen.
- 15.Reparaturen sind notwendig, wenn das Gerät in irgend einer Weise beschädigt worden ist, Feuchtigkeit in das Gerät eingedrungen ist, es nicht richtig funktioniert oder es fallengelassen wurde. Diese Sicherheitsprüfung sollte in Ihrem eigenen Interesse sein.
- 16.Nach Durchführung von Wartungs- oder Reparaturarbeitenan diesem Gerät bitten Sie den Servicetechniker um eine Sicherheitsprüfung, damit sicherzustellen, das das Gerät einwandfrei funktioniert.
- 17.Dieses Gerät ist für den Innenbereich bestimmt. Achten Sie darauf das es nicht nass wird. Bitte stellen Sie keine Gefäße die mit einer Flüssigkeit gefüllt sind (Vasen) auf das Gerät.

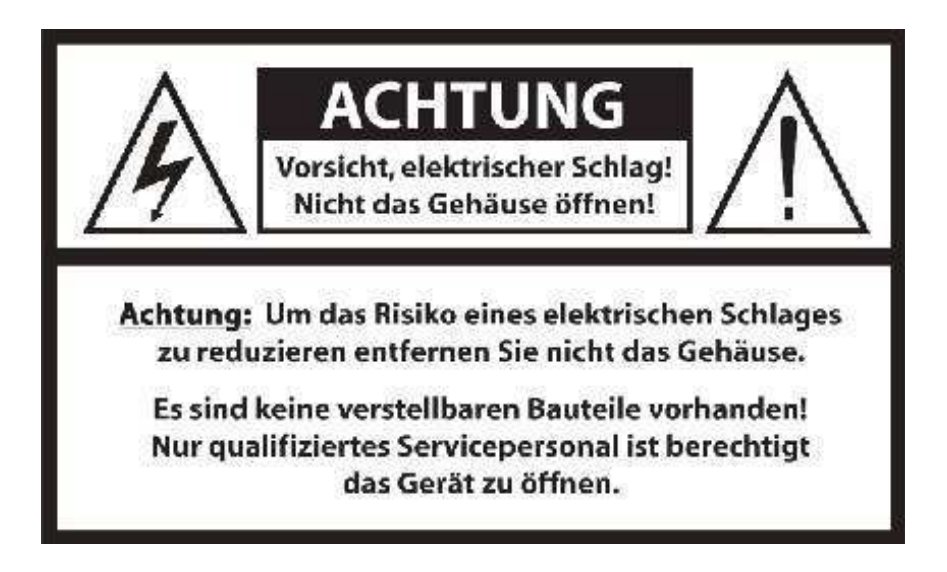

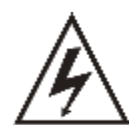

**Dieses Symbol verweist auf eine "gefährliche Spannung" innerhalb des Produkts, welche einen elektrischen Schlag oder Verletzungen verursachen kann.**

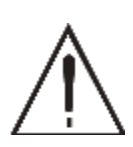

**Dieses Symbol verweist auf wichtige Anweisungen, die das Produkt begleiten, beispielsweise Wartungsinstruktionen.**

**Dieses Symbol verweist auf wichtige Anweisungen, die das Produkt begleiten, beispielsweise Wartungsinstruktionen.**

#### **Haftung**

Wir sind nicht haftbar oder verantwortlich für Verluste oder Schäden, die tatsächlich oder angeblich direkt oder indirekt durch die von uns vertrieben oder gelieferten Geräte oder Softwareprogramme verursacht worden sind und von einem Kunden oder einer anderen natürlichen oder juristischen Person geltend gemacht werden. Diese Klausel erstreckt sich auch auf mangelnden Service, nicht erreichte Geschäftsabschlüsse, Verlust erwarteter Gewinne oder Folgeschäden, die aus dem Einsatz der von uns vertriebenen Geräte oder Software entstanden sind.

**Umbauten, Modifikationen oder Softwareänderungen am Gerät führen zum Garantieverlust, wenn diese nicht von einem autorisierten Fachhändler durchgeführt und schriftlich bescheinigt werden.**

## **Bevor Sie beginnen**

## Modell

- AF 5018 CI 2 CI anschlösse
- AF 6018 CR 1 Card Reader
- AF 7018 UCI 2 CI anschlösse + 1 Card Reader

## **1. 1 Haupteigenschaften**

- Easy Graphik MENÜ Oberfläche
- RS-232C Anschluss zum Softwareupdate
- Unterstützt DiSEqC 1.2 Motoranschluss und USALS
- Mehrsprachige Menüführung
- Anzeige des zuletzt aufgerufenen Programmen
- Grafische Benutzeroberfläche mit 256 Farben
- Tasten an der Frontblende und zusätzliche IR-Fernbedienung
- Änderungsfunktion (TV, Radio, Kanalname, Favoriten, PID, Satellitenname, Sortieren usw.)
- Elektronischer Programm Guide
- Programmspeicherung für mehrere Satelliten
- Coaxiale-Anbindung für die Übertragung des Dolby Digital Tones. (S/PDIF)
- OSD Teletext
- DVB Untertieteleinblendung

## **1. 2 Zubehör**

- Bedienungsanleitung
- Fernbedienung
- Batterien

# **Bedienung und Funktion**

## **1. 1 Frontblende**

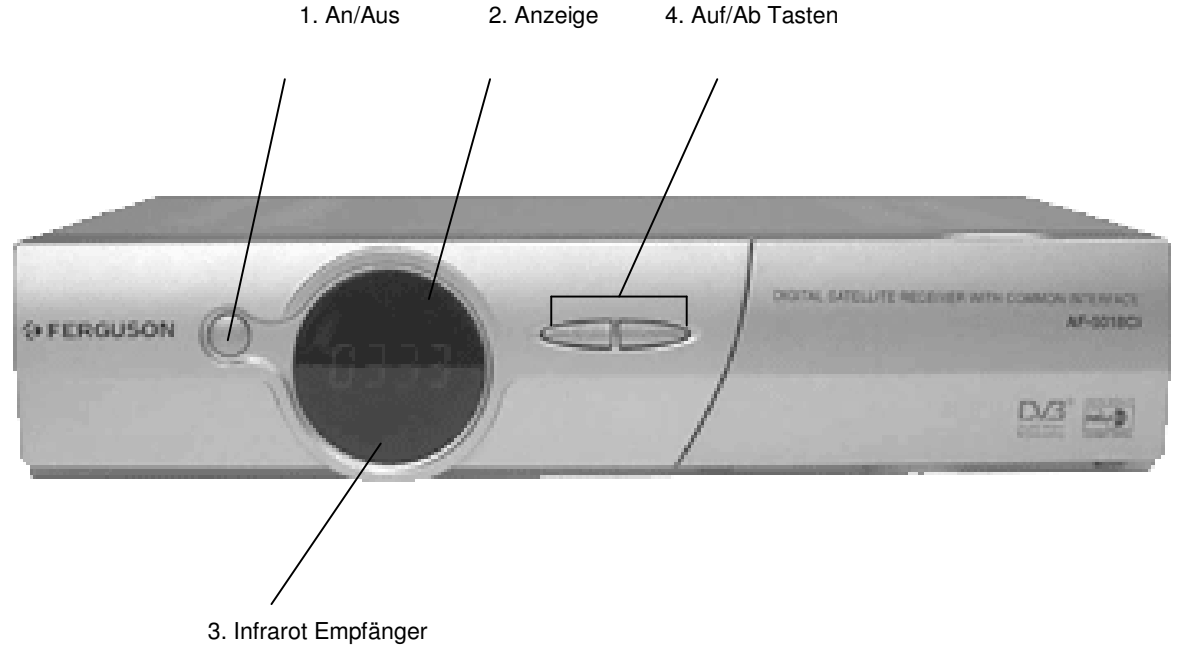

## **1. Einschalt-Taste**

Schaltet den Receiver an oder aus.

## **2. Anzeige (4/7)**

Die vierstellige Digitalanzeige zeigt Ihnen Kanalinformationen an. Im ausgeschalteten Modus zeigt die siebenstellige Segmentanzeige die lokale Uhrzeit an.

## **3. Infrarot Empfänger**

Empfängt das Infrarotsignal von der Fernbedienung.

## **4. Auf/Ab Tasten**

Im TV-Modus können Sie hier die Programmplätze vorwärts und zurück schalten. Im Programmiermodus oder im Hauptmenü steuern Sie damit Ihre Auswahlfelder.

## **2.2 Geräterückseite**

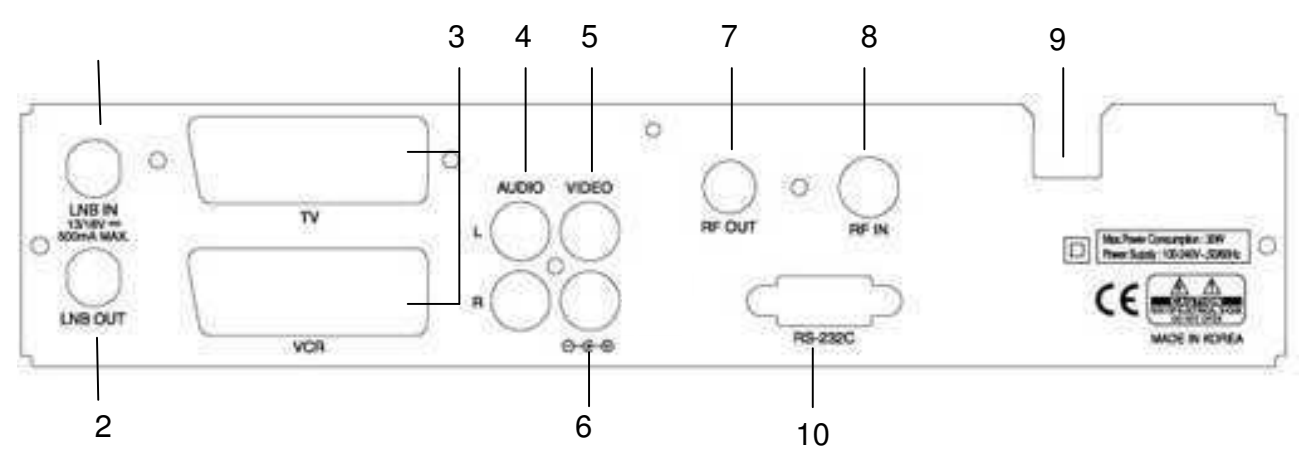

## **1. LNB IN (13/18V 500mA MAX)**

Anschluss für das Koaxialkabel vom LNB oder Multischalter.

## **2. LNB OUT**

Anschlussmöglichkeit für weitere Receiver.

## **3. SCART TV, VCR**

Anschluss für den Fernseher (TV) und Videorecorder (VCR) mittels Scartkabel.

## **4. AUDIO**

Diese beiden Anschlüsse übertragen das Audiosignal in Stereo.

## **5. VIDEO (Ausgang)**

Überträgt das Video (Bild)-Signal an ein angeschlossenes Gerät.

## **6. S/PDIF**

Coaxial-Anbindung für die Übertragung des Dolby Digital Tones.

## **7. RF-OUT**

Anschluss für die Hausantenne.

## **8. RF-IN**

Anschluss zu Fernseher (TV).

## **9. Eingang des Netzkabels**

100~240 V AC (automatische Erkennung), 50~60 Hz +/- 5%

Achten Sie unbedingt auf diese Stromversorgungswerte !!

## **10. RS-232C**

Anschluss an einen externen Computer (Baud Rate: 115.200).

## **2. 3 Fernbedienung**

Sie können damit den Receiver einschalten, das Menü bedienen und eine Vielfalt von Tastenfunktionen benützen.

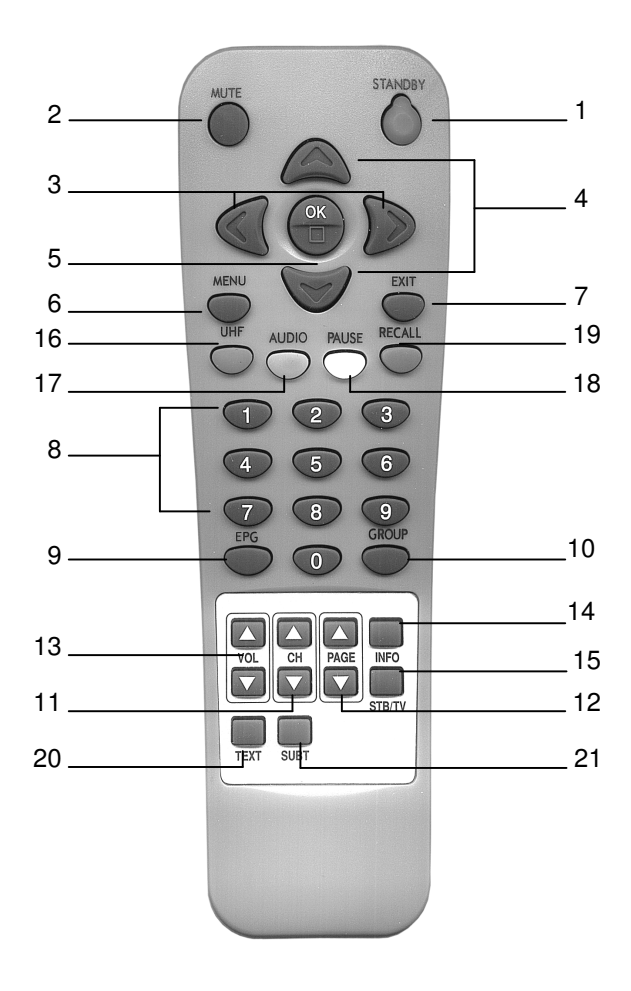

## **1. STANDBY** Schaltet den Receiver An/Aus

#### **2. MUTE**

Schaltet den Audio-Ausgang stumm.

#### **3. LINKS/RECHTS**

- Durch drücken der linken/rechten Taste während Sie ein Programm anschauen, können Sie die Lautstärke ändern.
- Durch drücken der linken/rechten Taste während Sie im Menü-Modus sind, können Sie Einzelfelder selektieren.

#### **4. Auf/Ab**

Wechselt die Fernsehprogramme oder bewegt im Menü-

Modus den Cursor auf/ab (Feldmarkierung).

#### **5. OK**

Bestätigt die Auswahl im Menü. Drücken Sie diese Taste während des Fernseh- oder Radioprogrammen, erscheint die Programmliste. Wenn Sie die EXIT - Taste im Menü drücken, kehren Sie zum Ausgangspunkt zurück.

## **6. MENÜ**

Öffnet das Hauptmenü aus dem TV-Modus (normales Programmbild) oder die TV/Radio-Programmliste

aus dem Menü-Modus heraus.

## **7. EXIT**

Wenn Sie die EXIT-Taste im Menü-Modus drücken, gelangen Sie zu dem vorherigen Menüpunkt zurück.

## **8. Nummern Tasten (0 - 9)**

Bedient alle numerischen Operationen und wechselt die Kanäle direkt.

#### **9. Elektronischer Programm Guide (EPG)**

Zeigt Ihnen die Programminformationen an, oft schon für mehrere Tage im Voraus.

#### **10. GROUP**

Erzeugt favoritisierte Gruppen von Satelliten, TV, Radio und selbst definierten Gruppen an.

## **11. CH / CH**

Wählt die Kanäle vor und zurück.

## **12. PAGE**

Blättert eine Seite in der Programm-Liste vor/zurück.

## **13. Vol / Vol**

Stellt die Lautstärke ein (lauter/leiser).

## **14. INFO**

Zeigt Ihnen zahlreiche Programminformationen des laufenden und zukünftigen Programmen an. Drücken

Sie nun die INFO-Taste, erscheint die Programminfobox permanent (Dauereinblendung).

Drücken Sie

nochmals die INFO-Taste oder die EXIT-Taste, verschwinden alle Programminformationen.

## **15. SAT/TV**

Wählt den TV-Modus oder den Set-Top-Box-Modus aus (TV/VCR).

**16. UHF** (optional)

Zeigt das UHF Menü an.

## **17. AUDIO**

Wählt den Audio-Modus wie Stereo, Links, Rechts und die Audio-Sprache.

## **18. PAUSE**

Aktiviert die Standbildfunktion.

## **19. RECALL**

Durch drücken dieser Taste, gelangen Sie zu dem vorherigen Kanal zurück.

## **20. TEXT**

Drücken Sie diese Taste, so können Sie über den Videotext verfügen.

## **21. SUBT** (optional)

Zeigt den "Untertitel" an, sofern einer empfangen wird.

## **Verbindungen und Anschlüsse**

- Den Receiver in einer horizontalen Position aufstellen.
- Stellen Sie keine schwere Sachen, wie einen Fernseher oder ähnliches auf den Receiver.
- Den Receiver nicht an folgenden Plätzen aufstellen: vibrierende Unterlagen, direkte Sonneneinstrahlung, Fußböden, unbelüftete Plätze, zu hohe oder zu niedrige Temperaturen, feuchte Räume.

## **Receiver mit TV mittels RF (optional)**

#### **3. 1 Verbindungen zum Fernseher (TV) und Videorecorder Receiver mit TV mittels RF**

- 1. Die TV-Hausantenne mit dem RF-IN verbinden.
- 2. Vom RF-OUT des Receivers zum FR-IN des TV verbinden.
- 3. Verbinden Sie die Video und Audio CINCH-Anschlüsse vom Receiver mit denen des TV.
- 4. Gehen Sie weiter zum **Kapitel 3.2 (Seite 12)** um die Antenne anzuschließen.

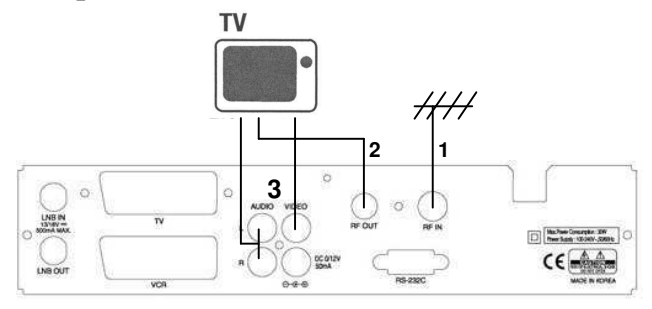

## **Receiver mit TV und Video (VCR) mittels RF**

- 1. Die TV-Hausantenne an RF-IN verbinden.
- 2. Vom RF-OUT des Receivers zu RF-IN des VCR.
- 3. Vom RF-OUT des VCR zu RF-IN des TV.
- 4. Der CINCHanschluß Video und Audio des TV mit dem Video und Audio des Receivers verbinden.
- 5. Gehen Sie jetzt weiter zum **Kapitel 3.2 (Seite 12)** um die Antenne anzuschließen.

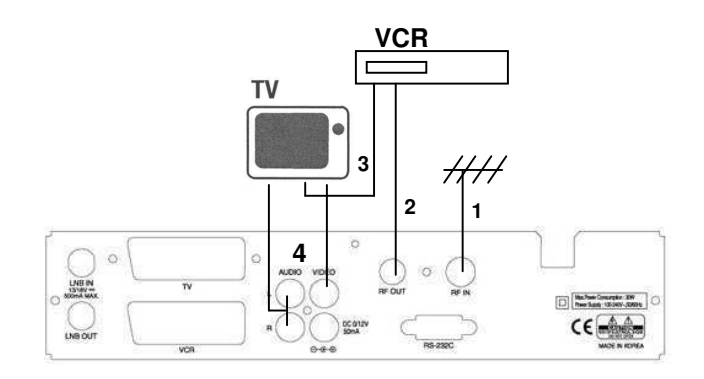

#### **Receiver mit TV und VCR mittels SCARTkabel**

- 1. Die TV-Hausantenne an den RF-IN verbinden.
- 2. Vom RF-IN des VCR zum RF-OUT des Receivers.
- 3. Verbinden Sie nun den RF-OUT des VCR zum RF-IN des TV.
- 4. Die Video und Audio CINCHkabel des Receivers mit dem TV verbinden.
- 5. Mit dem Scartkabel verbinden Sie die Scartbuchse des TV mit der des Receivers.
- 6. Gehen Sie weiter zum **Kapitel 3.2 (Seite 12)** um die Antenne anzuschließen.

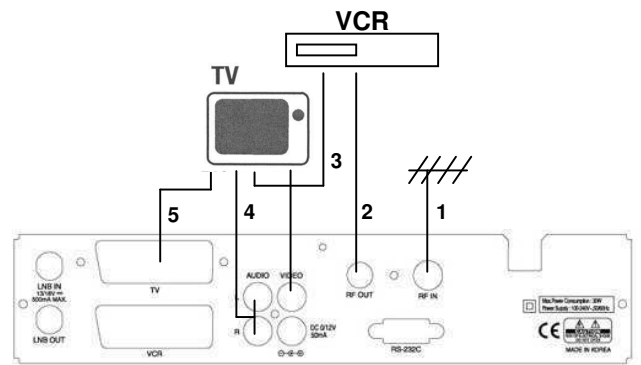

#### **Receiver mit TV und VCR und Decoder mittels Scartkabel**

- 1. Die TV-Hausantenne an den RF-IN verbinden.
- 2. Vom RF-IN des VCR zum RF-OUT des Receivers.
- 3. Verbinden Sie nun den RF-OUT des VCR zum RF-IN des TV.
- 4. Die Video und Audio Chinchkabel des Receivers mit dem TV verbinden.
- 5. Mit dem Scartkabel verbinden Sie die Scartbuchse des TV mit der des Receivers.
- 6. Mit dem zweiten Scartkabel verbinden Sie die Scartbuchse des Decoders mit der des Receivers.
- 7. Gehen Sie zum **Kapitel 3.2 (Seite 12)** um die Antenne anzuschließen.

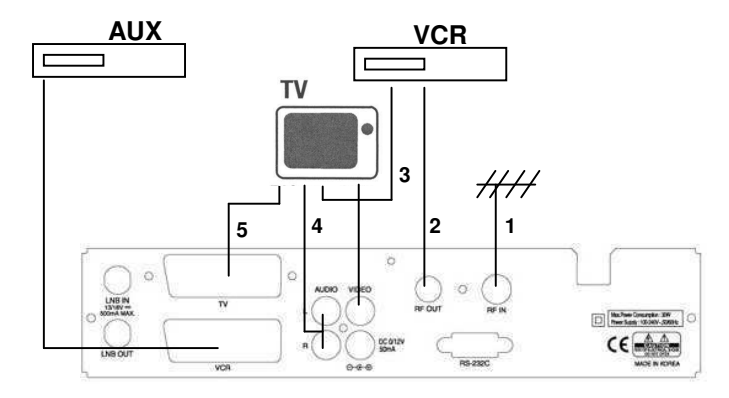

#### **3. 2 Verbindung zur Antenne**

#### **Antenne**

Die Satellitenschüssel mit LNB IN verbinden.

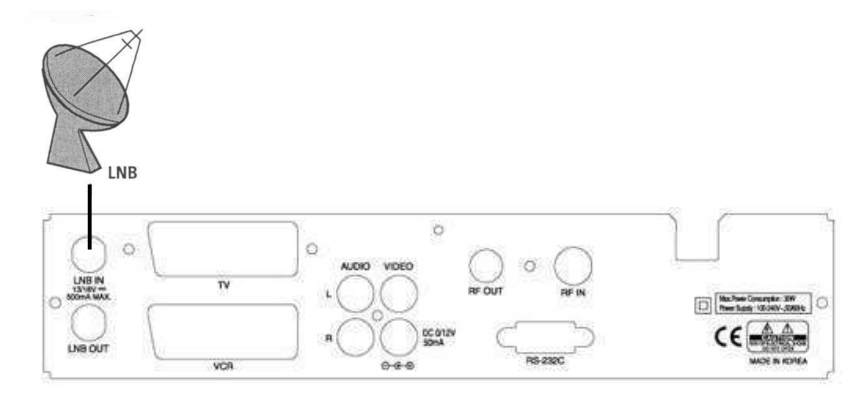

#### **2 feste Antennen mit DiSEqC-Schalter**

Den Ausgang des DiSEqC-Schalters verbinden Sie mit dem Receiver, nachdem beide Antennen in den DiSEqC-Schalter führen.

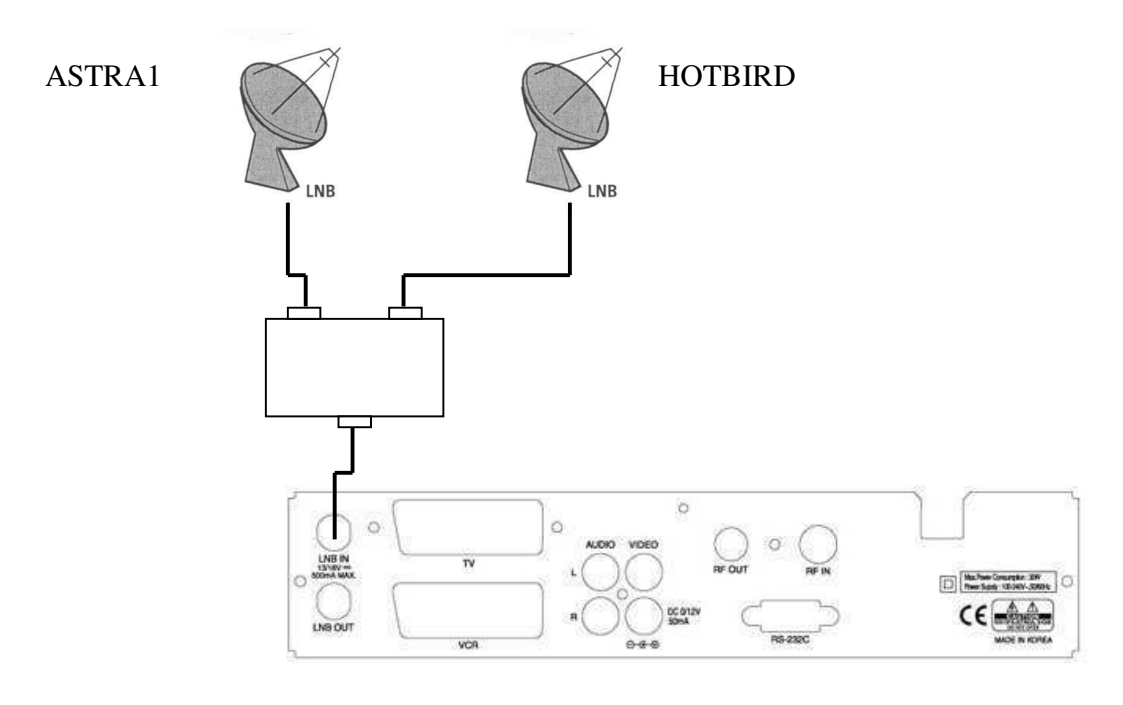

#### **Dolby Digital Ausgang (S/PDIF)**

Wenn Sie Programme mit Dolby Digital Ton anschauen, Fernseher oder Verstärker in den Genuss der höheren Verbinden Sie nun mit einem Coaxial RCAkabel S/PDIF-Eingang des externen Dolby Digital Gerätes.

## **Einstellungen**

## **4. 1 Installationshilfe**

- Schalten Sie zuerst Ihren Fernseher und anschließend den Receiver ein.
- Drücken Die die **MENÜ** Taste und stellen Sie die wichtigsten Systemparameter ein. Folgen Sie hierzu einfach den nachfolgenden Installationsschritten.
- **Hersteller Passwort ist: 0 0 0 0 (null, null, nulll, null) !!!**

## **1. Spracheinstellung**

Wählen Sie Ihre bevorzugte Sprache aus.

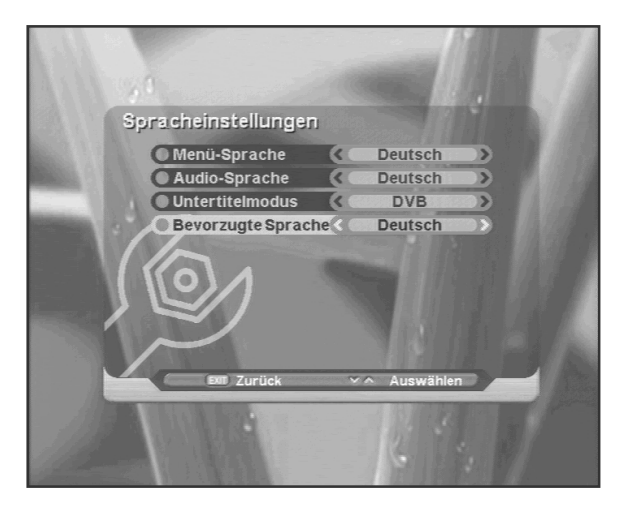

## **2. UHF Einstellung**

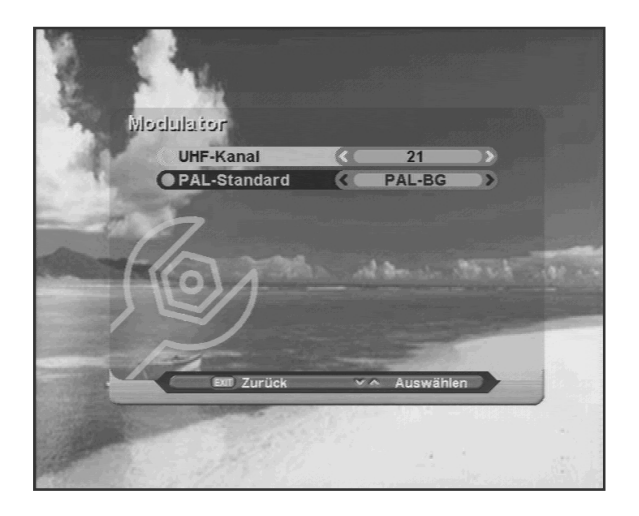

#### **3. Satelliten auswählen**

Wählen Sie Ihren bevorzugten Satelliten durch drücken der **OK-**Taste. Wenn Sie keinen Satelliten auswählen, drücken Sie die **OK**-Taste nochmals. Wenn Sie zum nächsten Schritt wollen, drücken Sie die **EXIT**-Taste.

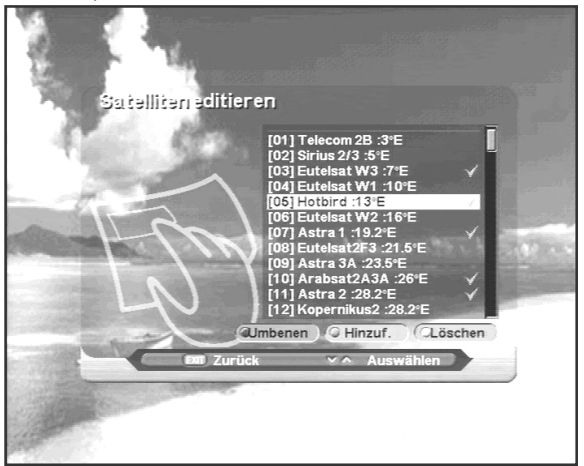

## **4. Antennen Einstellung**

Wenn der Cursor auf Satellit steht, können Sie einen Satelliten durch drücken der **OK-**Taste,

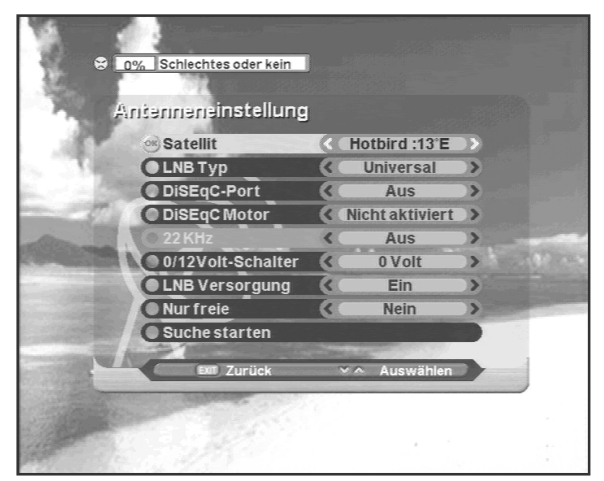

auswählen. Wenn der Cursor auf LNB Typ steht, können Sie die LNB Frequenz durch drücken der **OK-**Taste, auswählen. Wenn der Cursor auf Motoreinstellung steht, können Sie die Motoreinstellungen durch drücken der **OK-**Taste, vornehmen. Nachdem Sie alle Parameter bestimmt haben, können Sie durch drücken der **OK-**Taste die Kanalsuche starten. Wenn Sie nach der Suche die **EXIT**-Taste drücken gelangen Sie in das "Antennen Einstellung" Menü.

## **5. Automatische Suche**

Sie können durch drücken der **linken/rechten** Taste zwischen Schnell- und Detailsuche

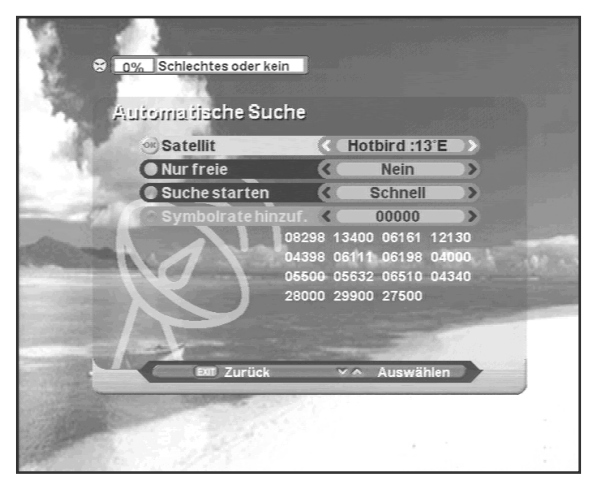

wählen. Bei der Detailsuche können Sie zusätzlich die Symbolrate hinzufügen.

## **6. Zeiteinstellung**

Stellen Sie hier Ihre Ortszeit ein.

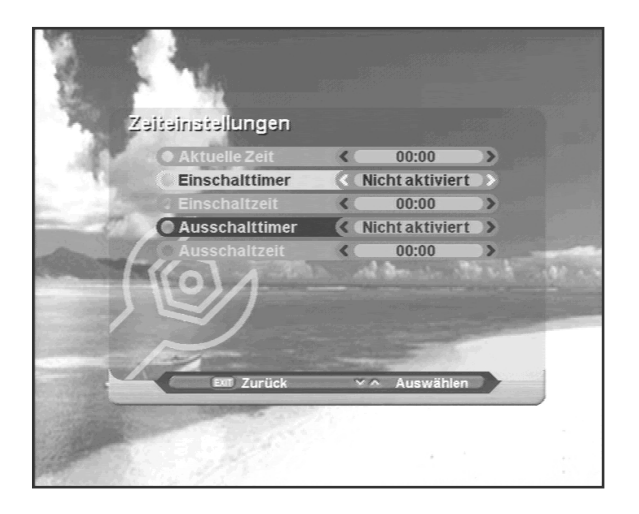

## **Was bedeuten diese Symbole?**

1. Kanalsuche

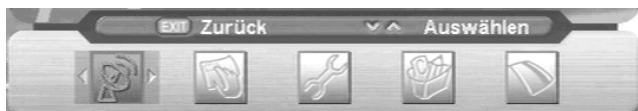

#### 2. Editieren der Kanäle

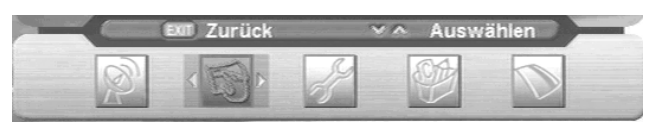

3. Einstellungen

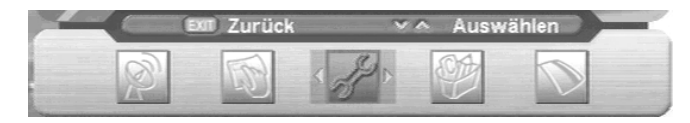

4. Werkzeuge und Systeminformationen

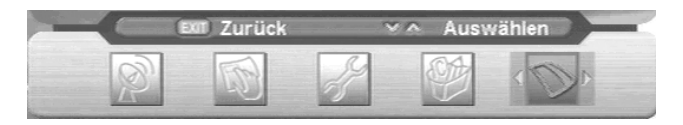

5. Common Interface (CI-Module)

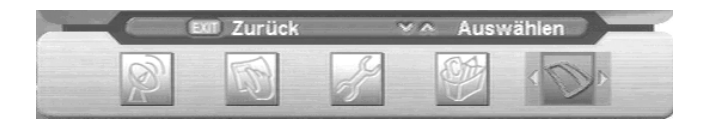

#### **4.2 Grundeinstellungen**

#### **1. Programmsuche**

Um den Receiver richtig zu installieren, müssen Sie vollständigen Eingabe der Daten können Sie Fernsehen Während der gesamten Installation werden am unteren

- 1. Schalten Sie Ihren Fernseher und den Receiver ein.
- 2. Drücken Sie die **MENÜ-**Taste um in das Untermenü später verschiedene Suchläufe starten.

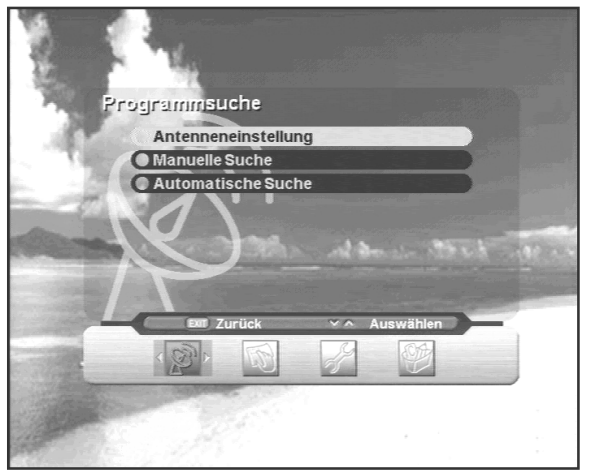

#### **1.1 Antennen Einstellung**

Hier können Sie die Antenneneinstellungen vornehmen. Drücken sie nun das folgende Fenster, die Antenneneinstellung. Suchen Sie nach einem Satellitennamen des LNB-Typ ein. Weiterhin wählen Sie die Art Ihres DiSEqC-Anschlußes.

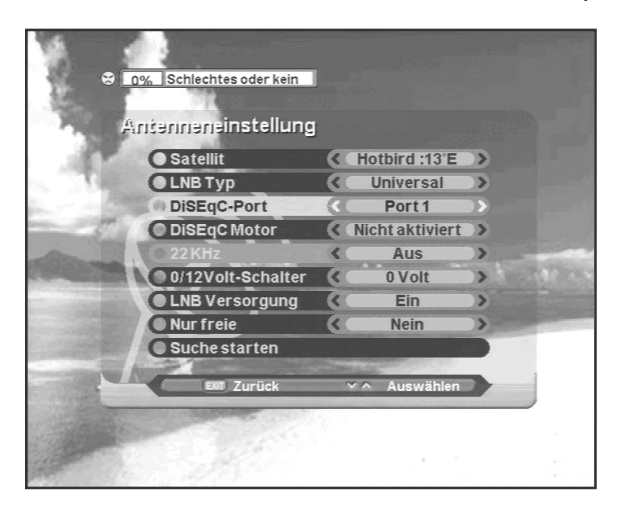

- 1. In dem markierten Feld Satellit können Sie durch drücken der OK-Taste einen Satelliten aus der nun erscheinenden Liste auswählen.
- 2. Im Feld LNB Typ, können Sie die LNB-Frequenz durch drücken der OK-Taste einstellen.
- 3. Unter DiSEqC Motor können Sie die Motorisierung einstellen. Wählen Sie "Einschalten", wenn Sie einen DiSEqC-Motor 1.2, oder USALS angeschlossen haben.

## **A. DiSEqC 1.2 Motor**

Wählen Sie hier die gewünschten Einstellungen für den Motor aus.

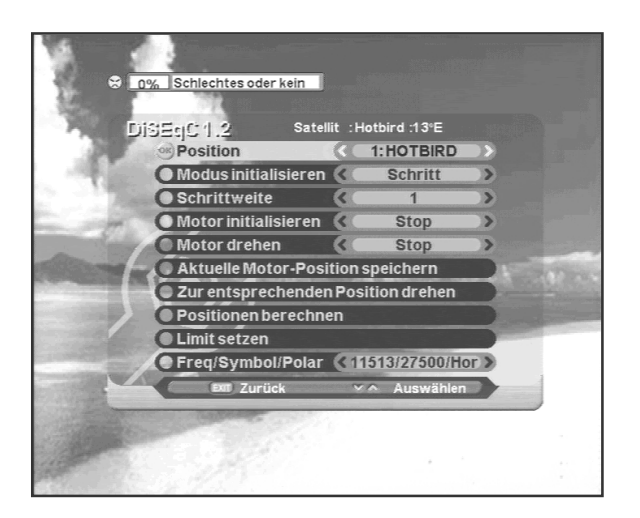

## **B. Limiteinstellungen beim DiSEqC 1.2. Motor**

Um Fehlfunktionen des Motors zu verhindern, können Sie den Radius des Motors in Ost- und Westrichtung begrenzen.

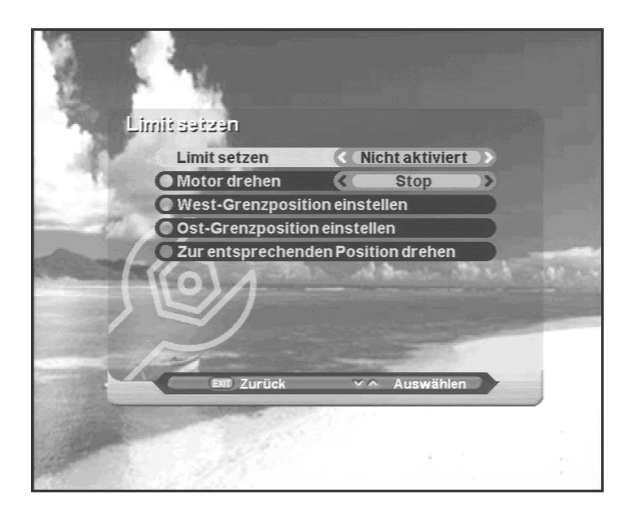

#### **1.2 Manuelle Suche**

Nach der Antenneneinstellung, hilft Ihnen dieses Menü beim Finden von neuen Programmen. Hierfür geben Sie die entsprechenden Parameter für Frequenz, Symbolrate, Polarisation und FEC ein. Unter dem Menü Satellit wählen Sie einen Satelliten aus und bestätigen mit der **OK-**Taste. Unter LNB Typ wählen Sie die Frequenz aus. Zuletzt gehen Sie auf den Start-Button und wählen die **OK-**Taste. Nun beginnt die Programmsuche.

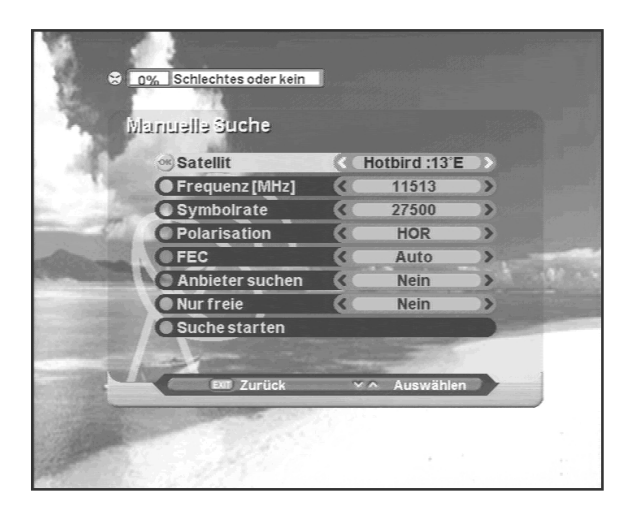

#### **1.3 Automatische Suche**

Nach der Antenneneinstellung kann neben der manuellen auch die automatische Suche benützt werden. Unter dem Punkt "Such-Modus" können Sie zwischen der Schnellsuche oder der Detailsuche wählen. Wenn Sie die Schnellsuche wählen, werden die Programme über die TP-Liste gesucht, bei der Detailsuche erfolgt die Kanalsuche über die Symbolrate. Nachdem Sie alle Einstellungen wie gewünscht markiert haben, drücken Sie die **OK-**Taste und die Suche beginnt.

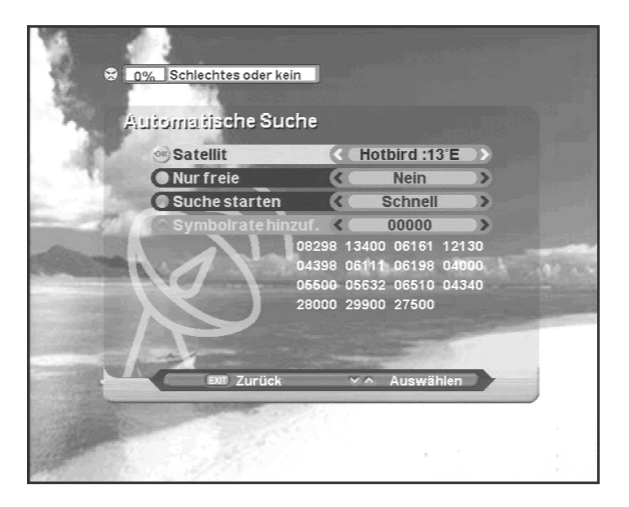

## **4.3 Änderungen**

Nach Fertigstellen der Grundeinstellungen gelangen Sie zum Änderungsmenü.

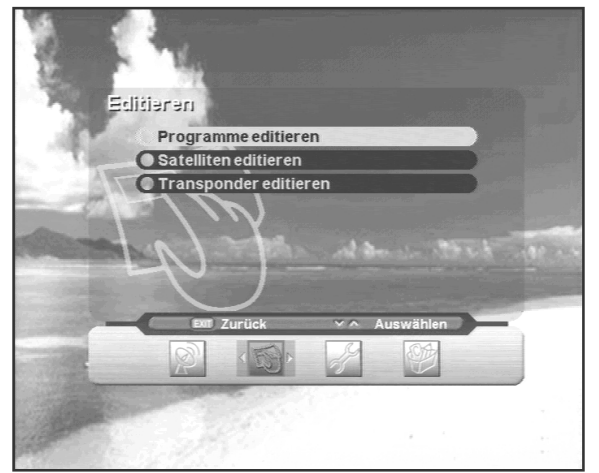

## **1. Kanäle ändern**

Ändern Sie Ihre Kanaleinstellungen durch Hinzufügen, Sperren, Löschen oder Verschieben.

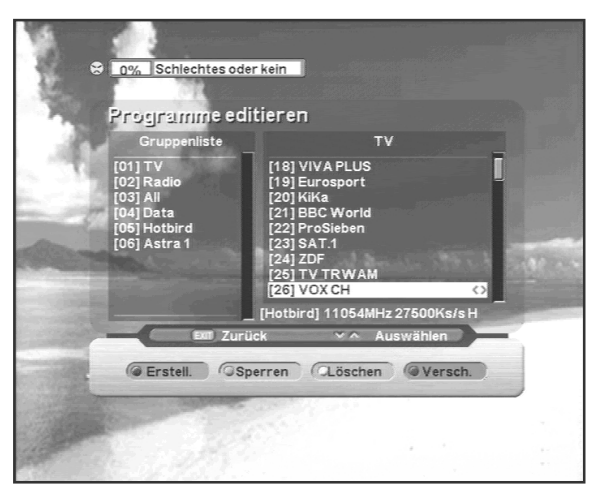

## **2. Satelliten ändern**

Ändern die einen Satelliten durch Namensänderung, Hinzufügen oder Löschen.

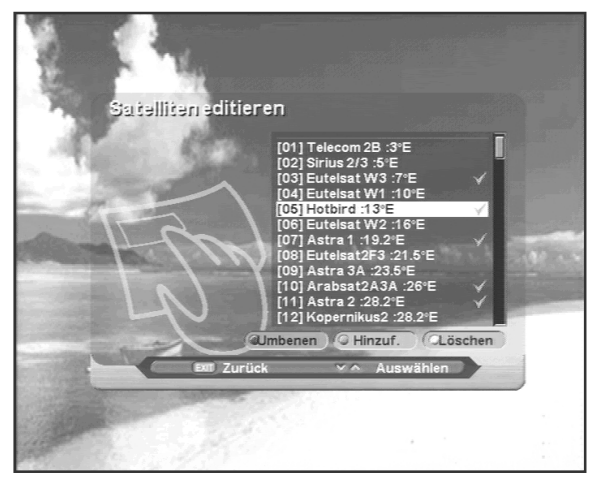

#### **3. Transponderänderungen**

Ändern Sie einen Transponder durch Ändern, Hinzufügen oder Löschen.

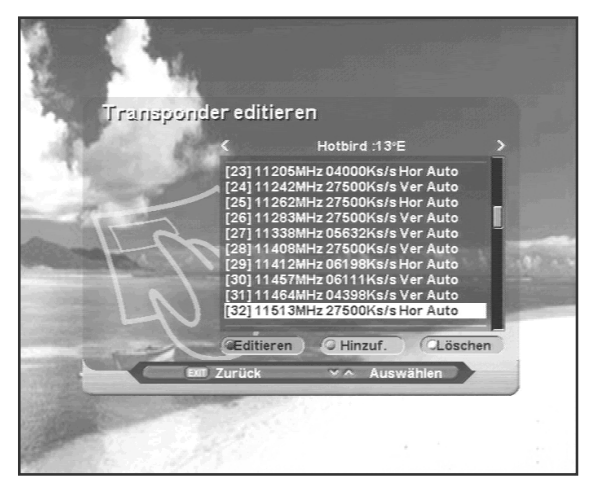

#### **4.4 Einstellungen**

Hier legen Sie die Haupteinstellung der Receivers fest, wie Sprache, OSD, Augangsbelegungen, Uhrzeit, Sperrfunktionen fest.

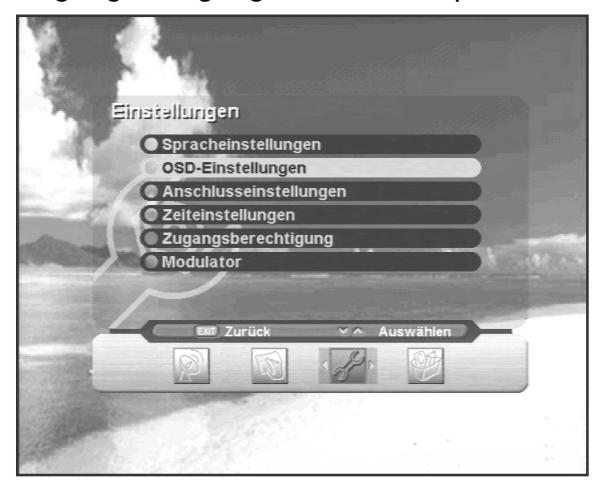

## **1. Spracheinstellung**

Wählen Sie hier die Sprache für das Menü, Audio und den Untertitel aus. Hierzu drücken Sie

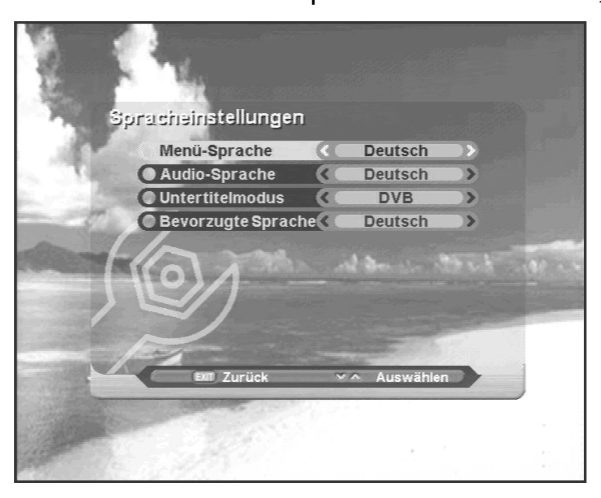

unter "**Spracheinstellungen**" mit den Tasten < > und bestätigen anschließend mit der **OK**-Taste. Wählen Sie Ihre gewünschte Sprache aus. Für die Auswahl des Untertitels, stellen Sie diese Funktion zuerst aud "**An**" und wählen anschließend Ihre Sprache aus. Beachten Sie, das diese Funktion nicht von jedem Programmanbieter unterstützt wird. Zum Verlassen des Menüs drücken Sie die **Exit**-Taste.

## **2. OSD Einstellungen**

Hier haben Sie die Möglichkeit Einstellungen an der Infobar vorzunehmen, wie Ausblendzeit,

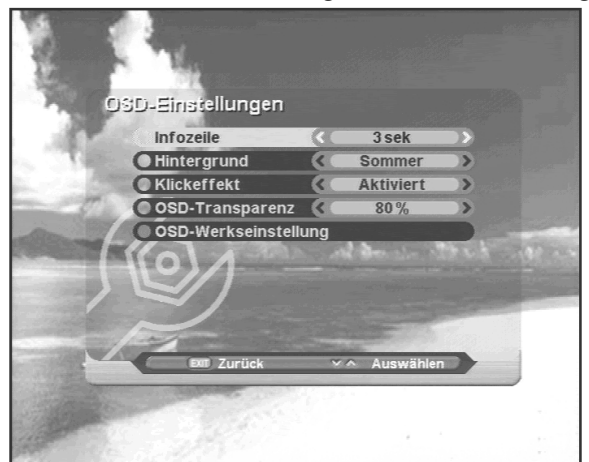

Musik Effekte, Hintergrundbilder, OSD Transparenz oder Werkseinstellungen aktivieren.

## **A. Infobar Ausblendezeit**

- 1. Wählen Sie OSD Einstellungen mit den AV -Tasten.
- 2. Wählen Sie die gewünschte Zeit mit den  $\blacktriangleleft$   $\blacktriangleright$  -Tasten.

#### **B. Hintergrund Bilder**

- 1. Wählen Sie das gewünschte Hintergrundbild mit den  $\blacktriangle \blacktriangledown$  -Tasten.
- 2. Wählen Sie die unterschiedlichen Motive mit den ◀ ▶ -Tasten.

#### **C. Musikalische Effekte**

1. Aktivieren Sie den Klickeffekt nach Ihren Wünschen mit den -Tasten.

#### **D. OSD Transparenz**

- 1. Wählen Sie die "OSD Transparenz" mit diesen  $\blacktriangle \blacktriangledown$  -Tasten.
- 2. Ändern Sie die Stärke der Transparenz mit den  $\blacklozenge$  -Tasten.

#### **E. Werkseinstellung**

Durch bestätigen mit der **OK**-Taste wird der Receiver auf die Werksauslieferung in allen Funktionen zurückgesetzt.

#### **3. Ausgangseinstellungen**

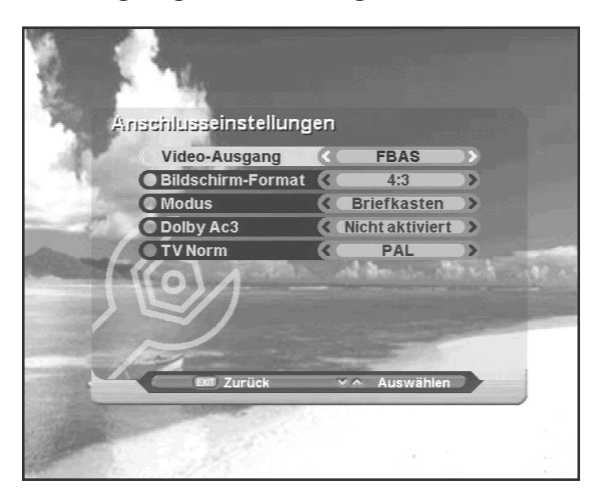

Gibt Ihnen die Möglichkeit, angeschlossene Geräte zu konfigurieren, wie Fernseher, AC3 oder Decoder.

#### **Bildschirmeinstellungen**

Wir werden Ihnen die verschiedenen Gestaltungsmöglichkeiten der Bildschirmeinstellungen aufgezeigt. Diese Einstellungen sind mir dann interessant, wenn Sie den Receiver an einem 16:9 Fernseher benutzen. Da nicht alle Filme im 16:9 Format ausgestrahlt werden, wird das 4:3 Format zwangsweise angepasst. Sie können hier zwischen Briefkastenformat und Zoomeinstellungen unterscheiden.

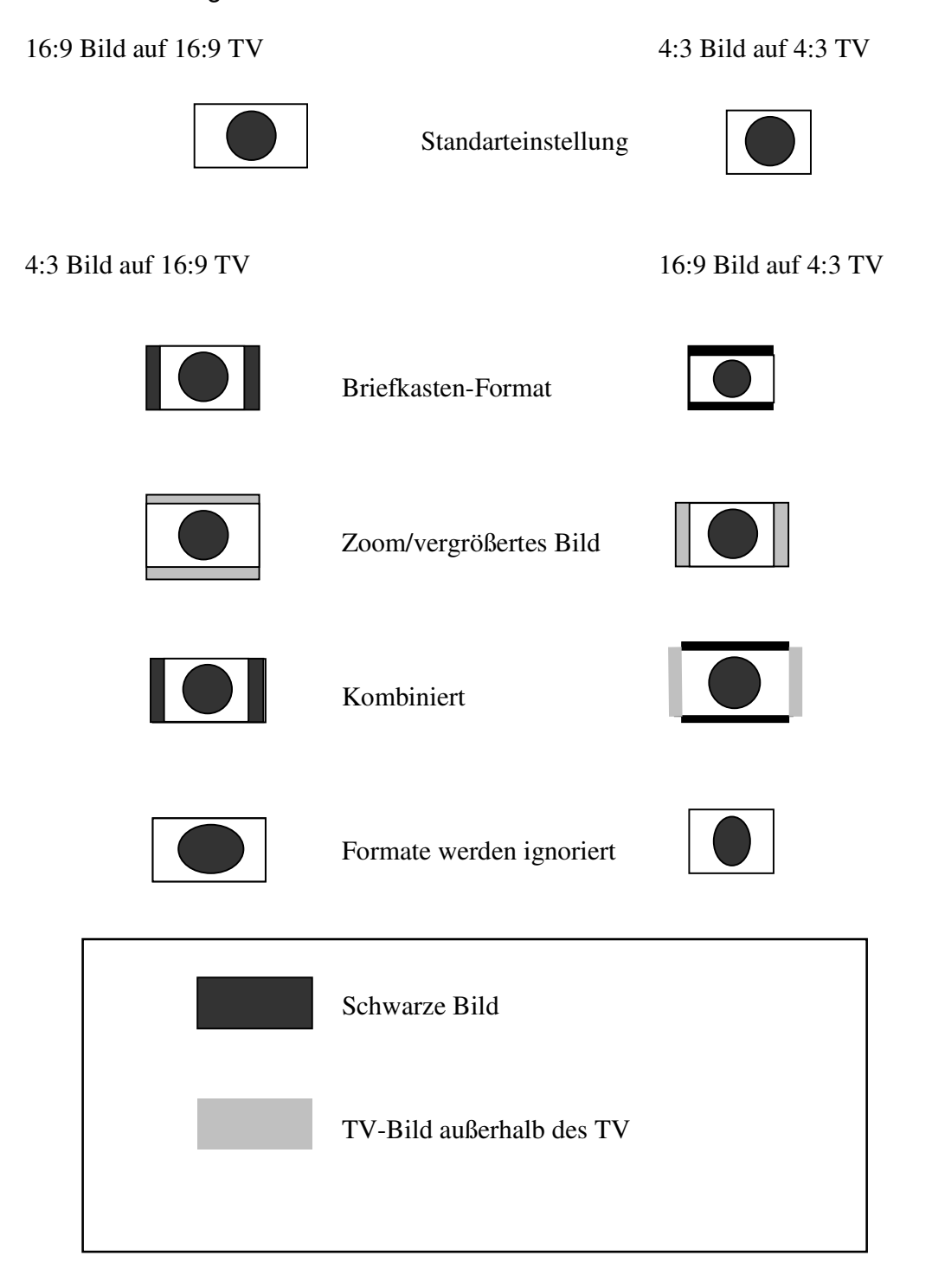

## **4. Zeit Einstellung**

Hier können Sie die lokale Zeit, Weckzeit und Schlafzeit einstellen.

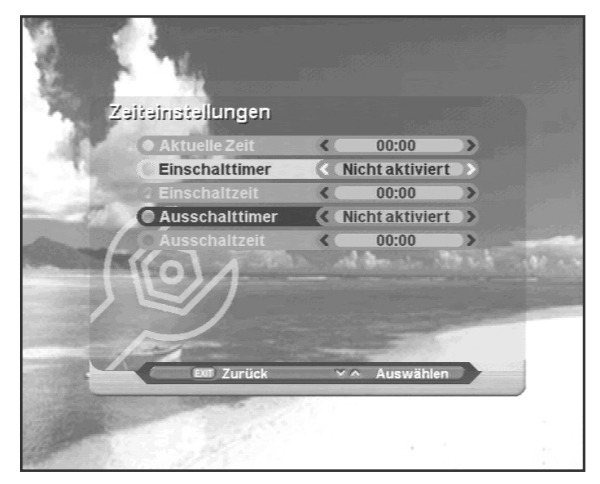

## **A. Lokale Uhrzeit**

- 1. Wählen Sie die < ▶ -Taste um die "lokale Uhrzeit" auszuwählen.
- 2. Geben Sie die aktuelle Uhrzeit über die Nummerntasten ein.

#### **B. Einschalttimer**

- 1. Wählen Sie die <sup>↓</sup> -Taste um den "Einschalttimer" auszuwählen.
- 2. Um den Timer zu aktivieren, wählen Sie "Einschalten".

## **C. Einschaltzeit**

- 1. Wählen Sie die < ▶ -Taste um die "Einschaltzeit" auszuwählen.
- 2. Geben Sie die Zeit ein, wann das Gerät einschalten soll.

## **D. Ausschaltteimer**

- 1. Wählen Sie die <  $\blacktriangleright$  -Taste um den "Ausschalttimer" auszuwählen.
- 2. Um den Timer zu aktivieren, wählen Sie "Einschalten".

## **E. Ausschaltzeit**

- 1. Wählen Sie die <  $\blacktriangleright$ -Taste um die "Ausschaltzeit" auszuwählen.
- 2. Geben Sie die Zeit ein, wann das Gerät ausschalten soll.

## **5. Zugangskontrolle**

Das Menü hilft Ihnen den Receiver vor Fremdzugriffen zu schützen. So können Sie Altersgrenzen eingeben und Menüsperren vergeben.

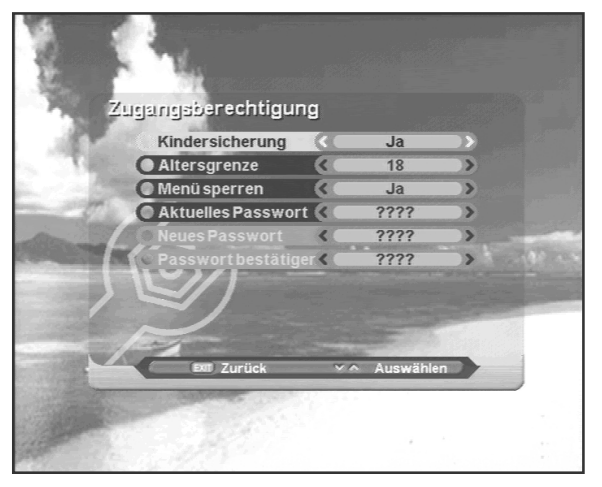

## **A. Kindersicherung**

1. Wählen Sie die -Taste um die "**Kindersicherung**" auszuwählen.

2. Um jetzt verschiedene Programme für ab bestimmte Altersgrenzen zu sperren wählen Sie "**Ja**" mit den -Tasten.

## **B. Altersgrenze**

- 1. Wählen Sie die ▲ ▼ -Taste um die "**Altersgrenze**" auszuwählen.
- 2. Geben Sie das gewünschte Alter durch drücken der -Tasten ein.

## **C. Menü sperren**

- 1. Wählen Sie die ▲ ▼ -Taste um die "**Menüsperre**" auszuwählen.
- 2. Um das gesamte Menü zu sperren, wählen Sie "**Ja**" durch drücken der -Tasten.

#### **D. Aktuelles Passwort**

- 1. Wählen Sie die ▲ ▼ -Taste um das "**Aktuelle Passwort**" auszuwählen.
- 2. Geben Sie jetzt das aktuelle Passwort ein.

#### **E. Neues Passwort**

- 1. Wählen Sie die ▲ ▼ -Taste um die "**Neues Passwort**" auszuwählen.
- 2. Geben Sie jetzt das neue Passwort ein. Es besteht aus einer 4-stelligen Zahl.

#### **F. Passwort bestätigen**

- 1. Drücken Sie die ▲ ▼ Taste um die "**Passwortbestätigung**" auszuwählen.
- 2. Bestätigen Sie hier die Eingabe nochmals mit dem gleichen Passwort.

## **Hersteller Passwort ist: 0 0 0 0 (null, null, nulll, null) !!!**

## **4.5 Werkzeuge**

Dieses Menü hilft Ihnen Informationen über den Receiver und den Empfang zu erfahren.

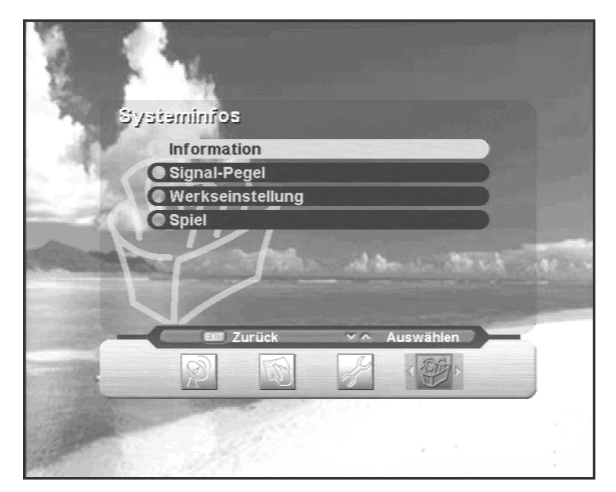

## **1. Herstellerinformationen**

Zeigt Ihnen die Hard- und Softwareversion sowie den Firmennamen.

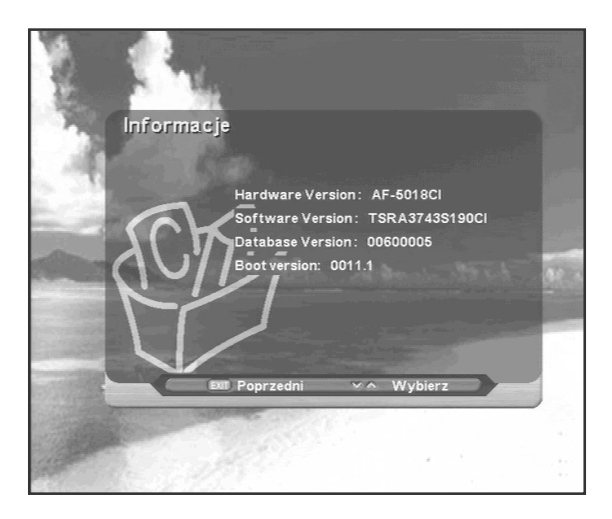

## **2. Signalstärke**

Zeigt Ihnen die Signalstärke und die Empfangsqualität an.

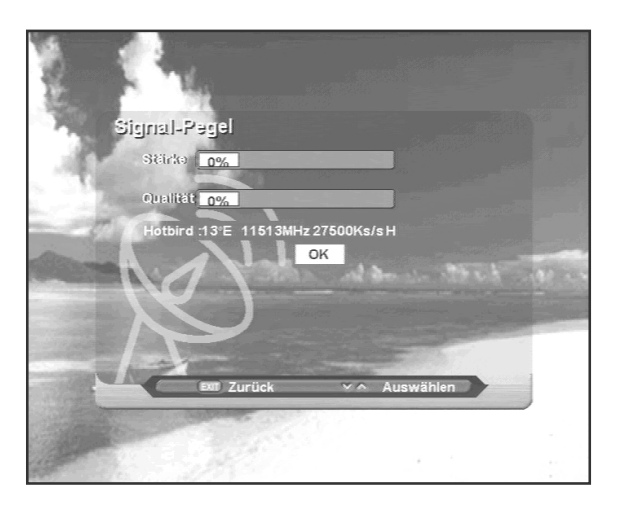

## **3. Hersteller Einstellungen**

Das Menü hilft Ihnen den Receiver in den Auslieferungszustand zurückzusetzen.

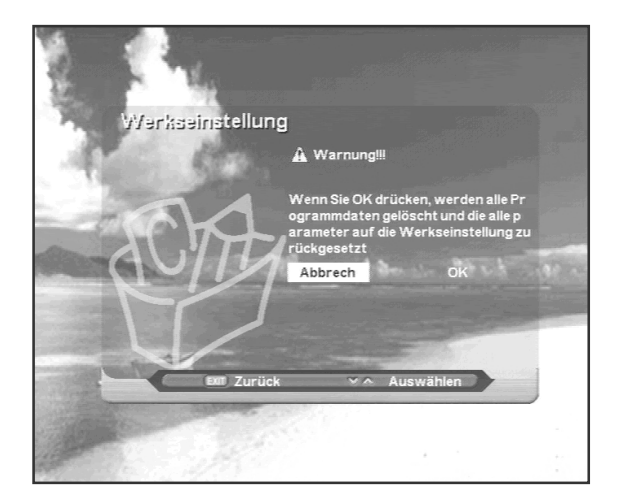

## **4. Spiele**

Sie haben hier die Wahl zwischen "Tetris" und "Block Out".

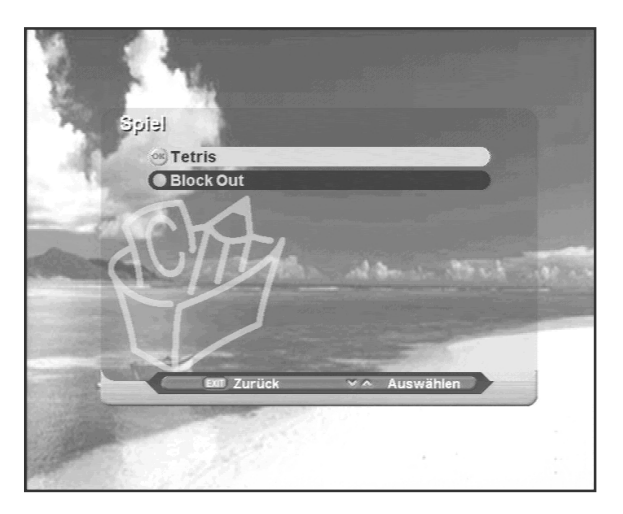

## **4.6 Wichtige Tasten**

Hier erfahren Sie mehr über die Tasten, die Sie während des laufenden Fernseh- oder Radioprogrammes nutzen können.

## **1. "INFO"-Taste**

Wählen Sie einen Kanal durch drücken der Tasten CH+ / CH- oder **AV** -Tasten, so wird Ihnen für einige Sekunden das Programminformationsfenster angezeigt. Sie können die Zeitspanne hierfür frei bestimmen (siehe Seite 21).

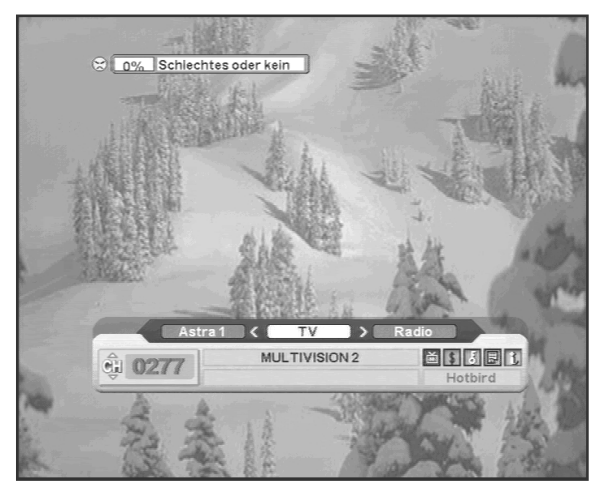

## **2. "OK"-Taste**

Drücken Sie während des TV oder Radiobetriebs die **OK**-Taste, so erscheint die Kanalliste. Diese können Sie wiederum nach Namen, Freie oder Verschlüsselten Kanäle und Datum sortieren. Mit der **EXIT**-Taste schließen Sie die Kanalliste wieder.

## **3. "GROUP"-Taste (Favoriten Taste)**

Mit Hilfe dieser Taste können Sie bis zu 20 Favoritengruppen anlegen. Die Namen können Sie frei auswählen.

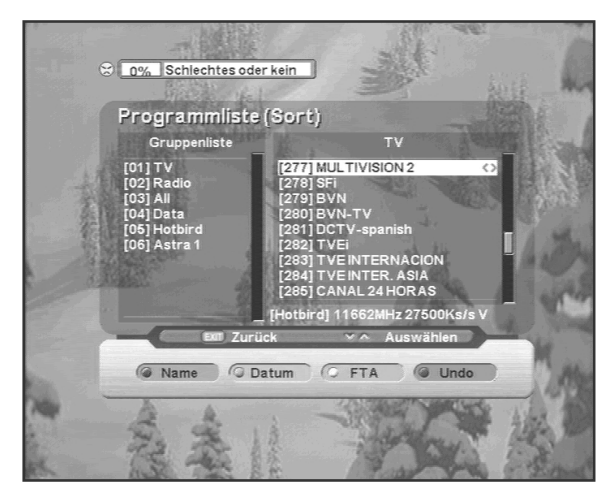

Am unteren Bildrand finden Sie eine genaue Beschreibung, welche Tastenfarbe welche Funktion ausführt.

## **Achtung:**

Möchten Sie eine neue Gruppenliste anlegen, so gehen Sie zuerst auf **Programm ändern** mit der **MENÜ-** -Taste und drücken Sie nun auf die **Rote**-Taste um eine neue Gruppenliste anzulegen.

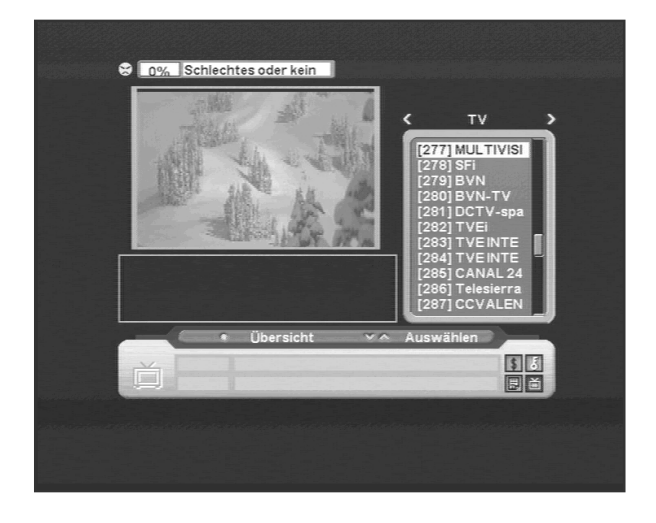

## **5. Audio Informationen**

Drücken Sie die **Audio**-Taste auf der Fernbedienung, so können Sie zwischen verschiedenen Audio-Tonspuren wechseln. Das nun aufleuchtende Fenster zeigt Ihnen die zur Verfügung stehenden Sprachen an. Für die Auswahl drücken sie einfach auf die

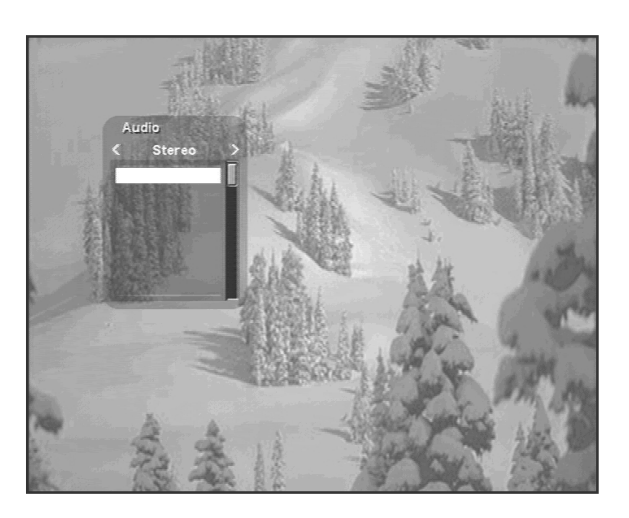

-Tasten.AV

## **4.7 Teletext**

- Durch drücken der **TEXT**-Taste öffnet sich die Videotextseite. Durch drücken der Nummerntasten auf der Fernbedienung gelangen Sie zu den entsprechenden Seiten. Beachten Sie, dass dieser Service nicht von allen Programmanbietern angeboten wird.
- Zusätzlich können Sie mit diesen ▲ ▼ -Tasten vor und zurück blättern.
- Drücken Sie die **EXIT** oder **TEXT**-Taste um diesen Modus zu verlassen.

## **4.8 Common Interface Schnittstelle A. Einschieben von CA-Modulen und Smart Card's**

Um Pay-TV Kanäle zu Empfangen, benötigen Sie ein CA-Modul und eine Smart Card von dem Anbieter Ihrer Wahl. Wenn Sie mehr als 2 Anbieter haben, müssen Sie zwischen den einzelnen Smart Card's oder CA-Modulen wechseln. Wenn Sie eine Smart Card von einem bestimmten Anbieter benützen, steht Ihnen eine feste Anzahl von Programmen zur Verfügung. Ohne ein CA-Modul können Sie mit diesem Gerät nur frei empfangbare Programme empfangen (FTA - Free to Air).

## **B. Codierte Kanäle**

Mit einem DVB COMMON INTERFACE das mit einem CAM (Conditional Access Modul) kompatibel ist oder einer mit einer Smard Card, können Sie codierte Kanäle empfangen (decodieren). Viaccess, Conax, Cryptoworks, Nagrevision, Irdeto und Mediaguard sind solche Platformen die mit DVB CI kompatibel sind.

- 1. Stecken Sie ein CAM in eines der vorgesehenen Plätze des Receivers.
- 2. Es erschein nun die Nachricht "CAM Intialisierung" auf dem Bildschirm.
- 3. Nach erlöschen dieser Nachricht ist das CAM betriebsbereit und Sie können die nun entschlüsselten Programme auswählen.

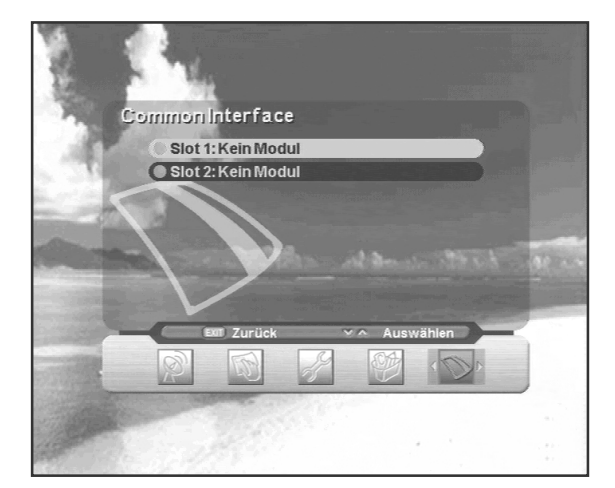

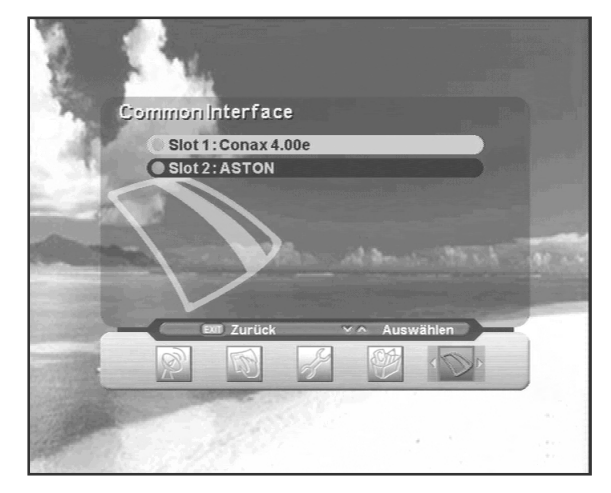

## **A.1 Fehlersuche**

Es kann viele Gründe geben, warum der Receiver nicht richtig funktioniert. Abhilfe schaffen Sie sich mit den unten aufgelisteten Hilfeschritten. Wenn der Receiver nach dieser Kontrolle noch immer nicht läuft, kontaktieren Sie bitte Ihren Händler. Öffnen Sie keinesfalls den Receiver, Sie würden nicht nur die Garantie verlieren, sondern können auch einen elektrischen Schlag auslösen.

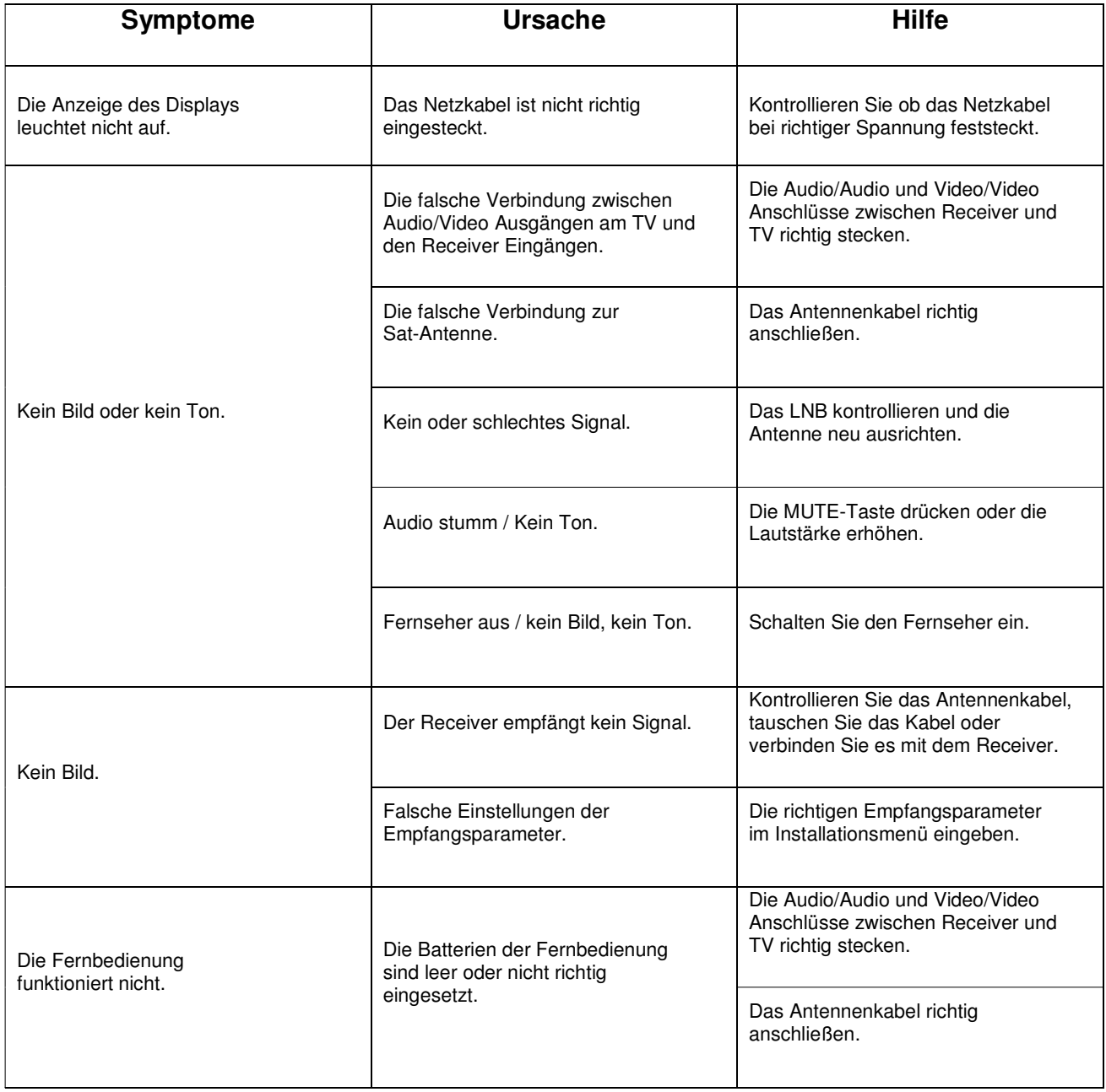

## **DVB Receiver zum Empfang von unverschlüsselten digitalen TV- und Radioprogrammen**

- 4000 Programme für TV / Radio
- Bedienerfreundliches OSD Bildschirmmenü ( mehrsprachig )
- Zusätzliche Programmanzeige am Receiver, 4stelliges Display
- Elektronischer Programmführer (EPG) Anzeige der aktuellen und der nachfolgenden Sendung
- 2x Scart-Anschlüsse (modell 5018&7018)
- 1x Card Reader (modell 6018&7018)
- Coaxial digitaler AC3-Ausgang (Dolby-Digital)
- Software Update über serielle Schnittstelle RS 232 möglich
- IR Fernbedienung
- Lautstärkereglung über Fernbedienung
- DiSEqC 1.0 & 1.2 & 1.3 (USALS) Unterstützung
- 2 Spiele integriert
- Grafikspeicher 8 MB SDRAM
- 256 Farben Menüdarstellung
- Symbolrate max. 60 Mbit/s
- 2x Scart TV + VCR/Decoder
- 4 stelliges Display
- Durchschleiffunktion
- Modulator
- Bildformate 4:3, 16:9
- 10 Sprachen OSD
- Cinch (Left/Right/VIDEO)
- 2 Common Interface Schnittstelle

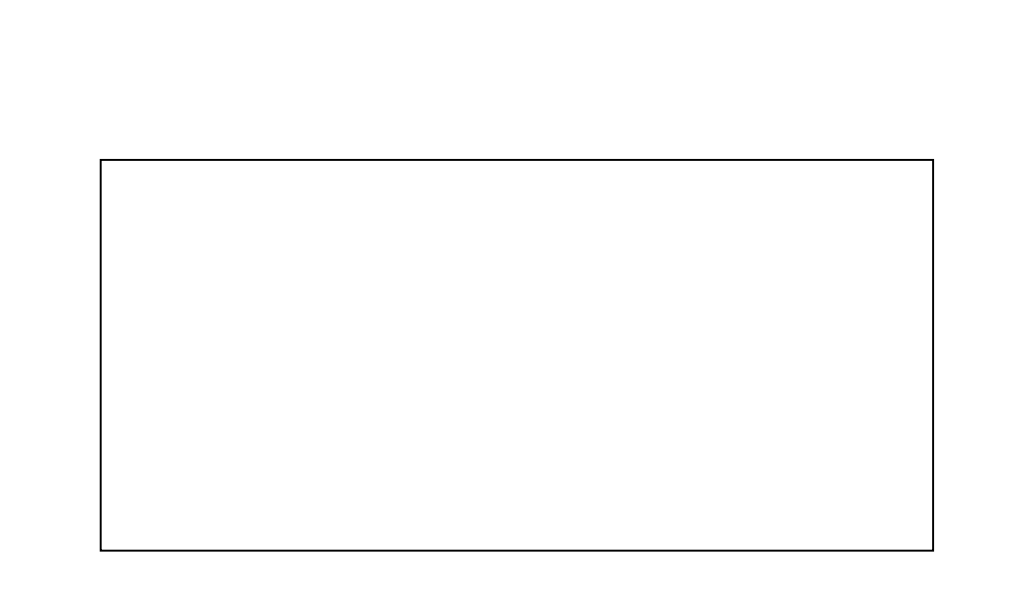